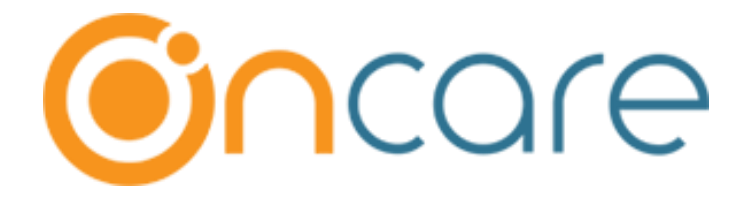

# **OnCare Office Version 3.3.3 E9.3**

# **May 24, 2019**

# Table of Contents

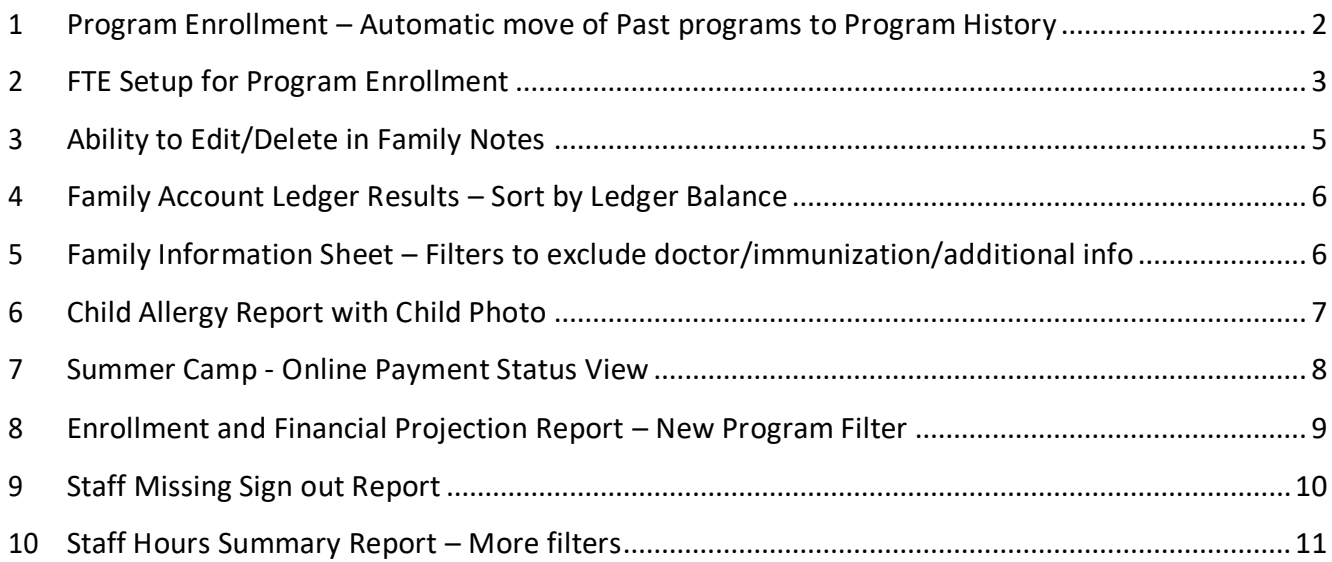

## <span id="page-1-0"></span>1 Program Enrollment – Automatic move of Past programs to Program **History**

Now, OnCare has provided a new feature in Program & Billing that moves the past programs automatically to the program history

(i.e.) Once program is ended (after the program end date is over), the status will display as **Completed** for 15 days and then it will be moved to **Program History** automatically.

#### Access Path: Family Accounting → Child Record → Program & Billing → Program History

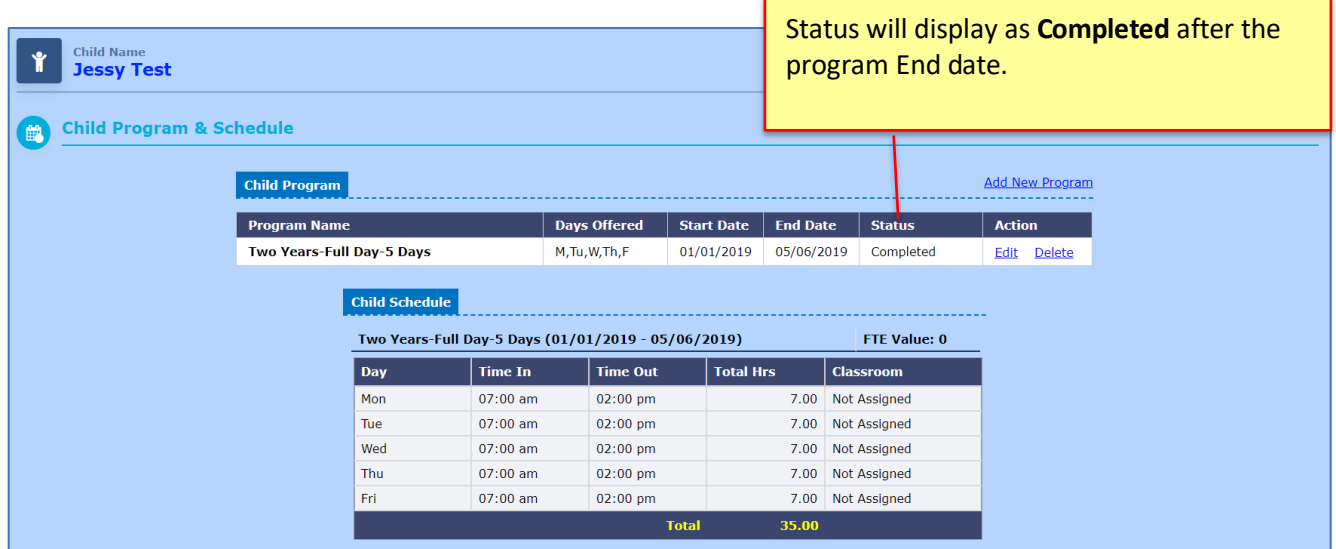

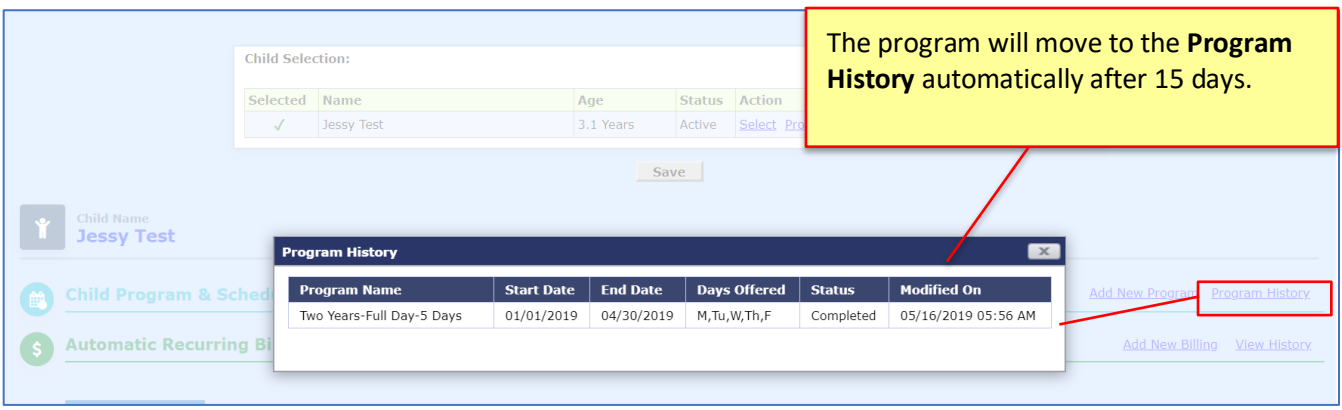

## <span id="page-2-0"></span>2 FTE Setup for Program Enrollment

OnCare has added FTE Setup to the Program Enrollment. The Maximum FTE value for a week is 1.0

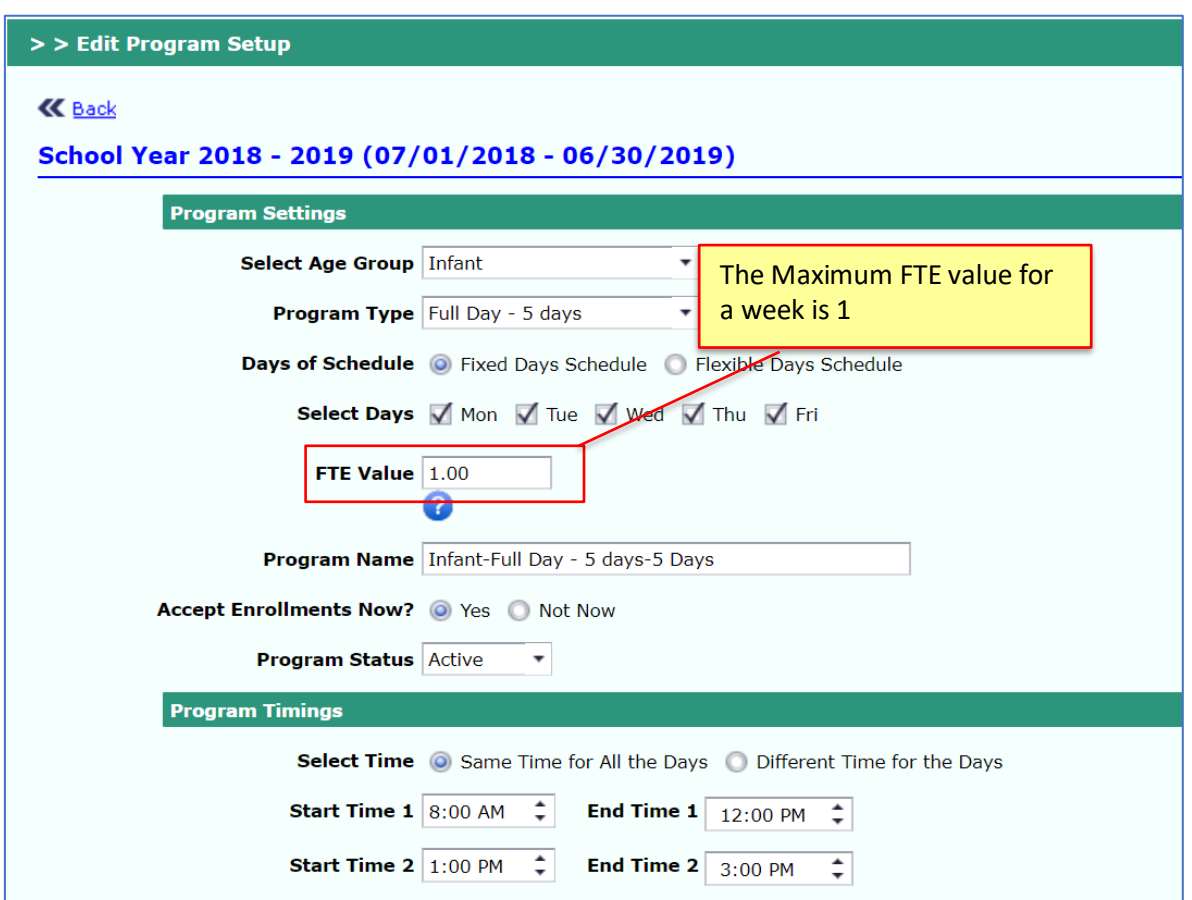

Access Path: Program enrolment → Program Setup → Edit

#### **FTE value at Child Level:**

FTE value will be displayed at program level as shown in the screen shot below:

Access Path: Family Accounting → Child Records → Program & Billing

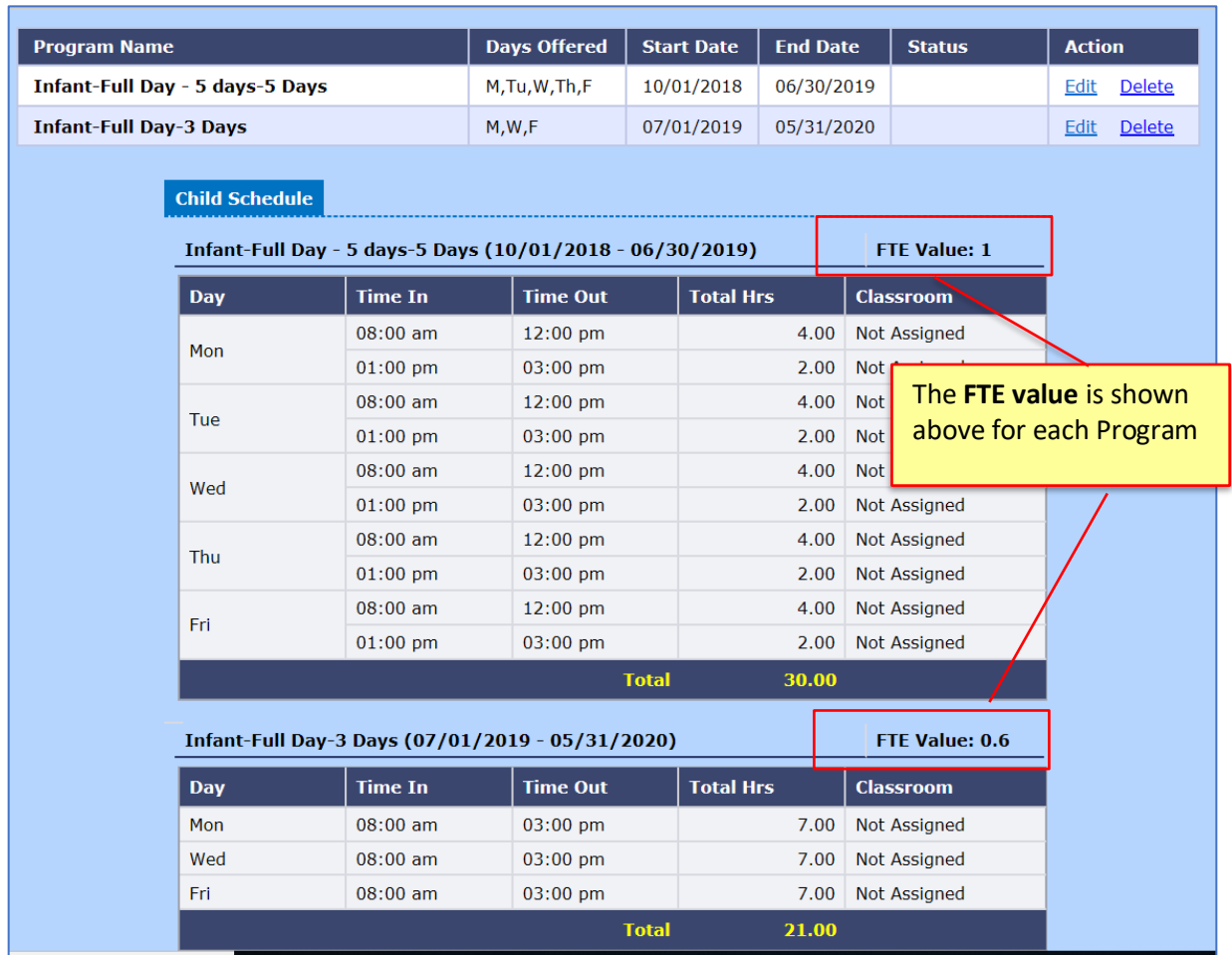

Center Director can view and update the FTE value for each program as required by clicking on **Edit** under the specific Program.

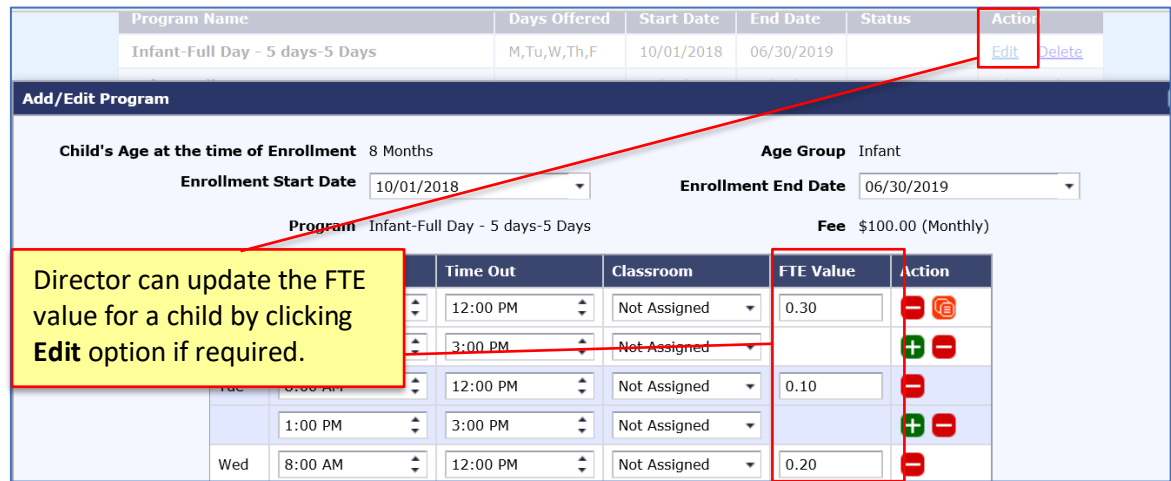

**Note:** Parents can view their Program and Schedule for their child in the Parent Portal.

# <span id="page-4-0"></span>3 Ability to Edit/Delete in Family Notes

OnCare provides the ability to Edit and Delete the Family Notes.

### Access Path: Family Accounting →Family Records → Select Family →Family Notes

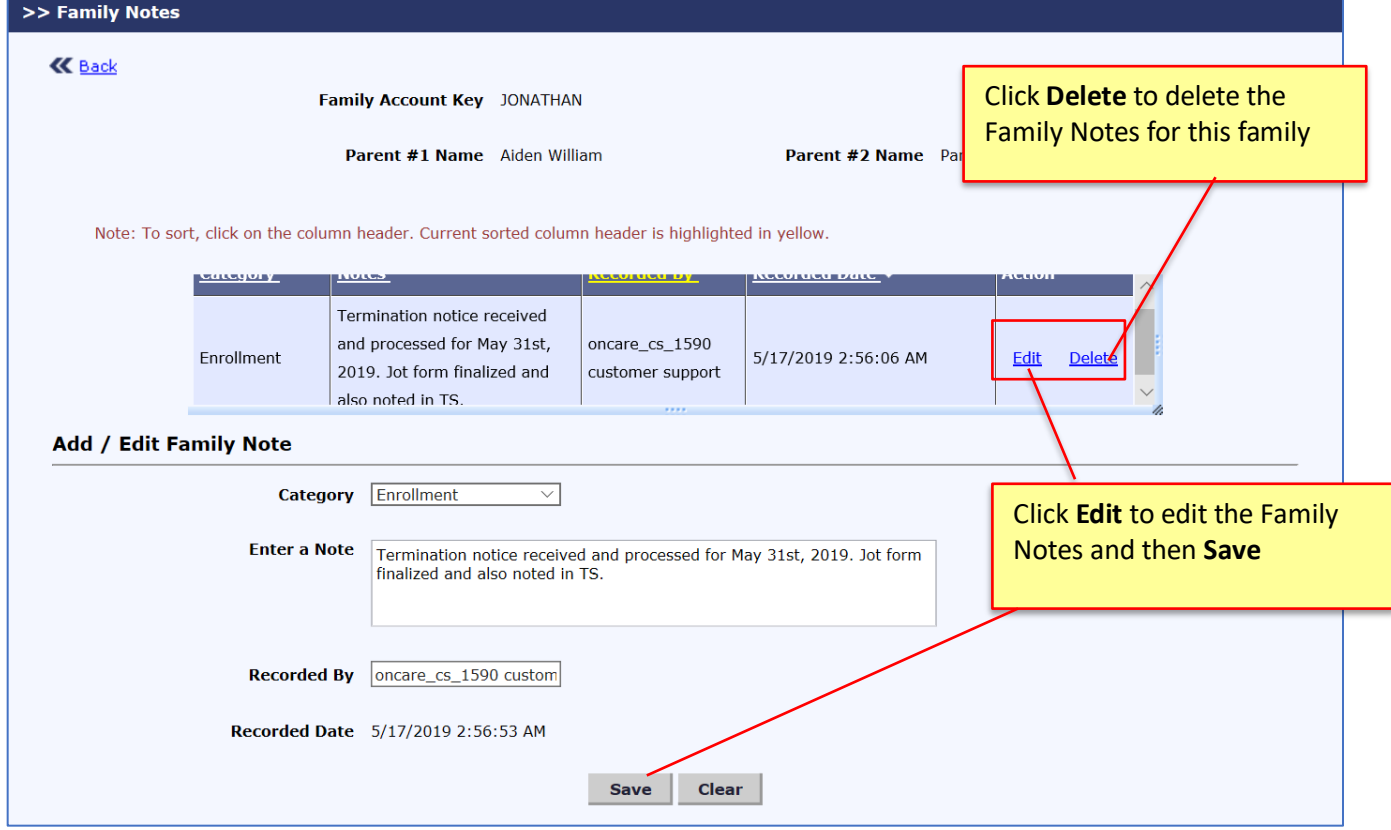

### <span id="page-5-0"></span>4 Family Account Ledger Results – Sort by Ledger Balance

OnCare provides the Sorting Feature in Family Account Ledger Results page. Upon clicking the **Ledger Balance** link, family list will be sorted based on the Ledger Balance of the family.

#### Access Path: Family Accounting → Family Account Ledger

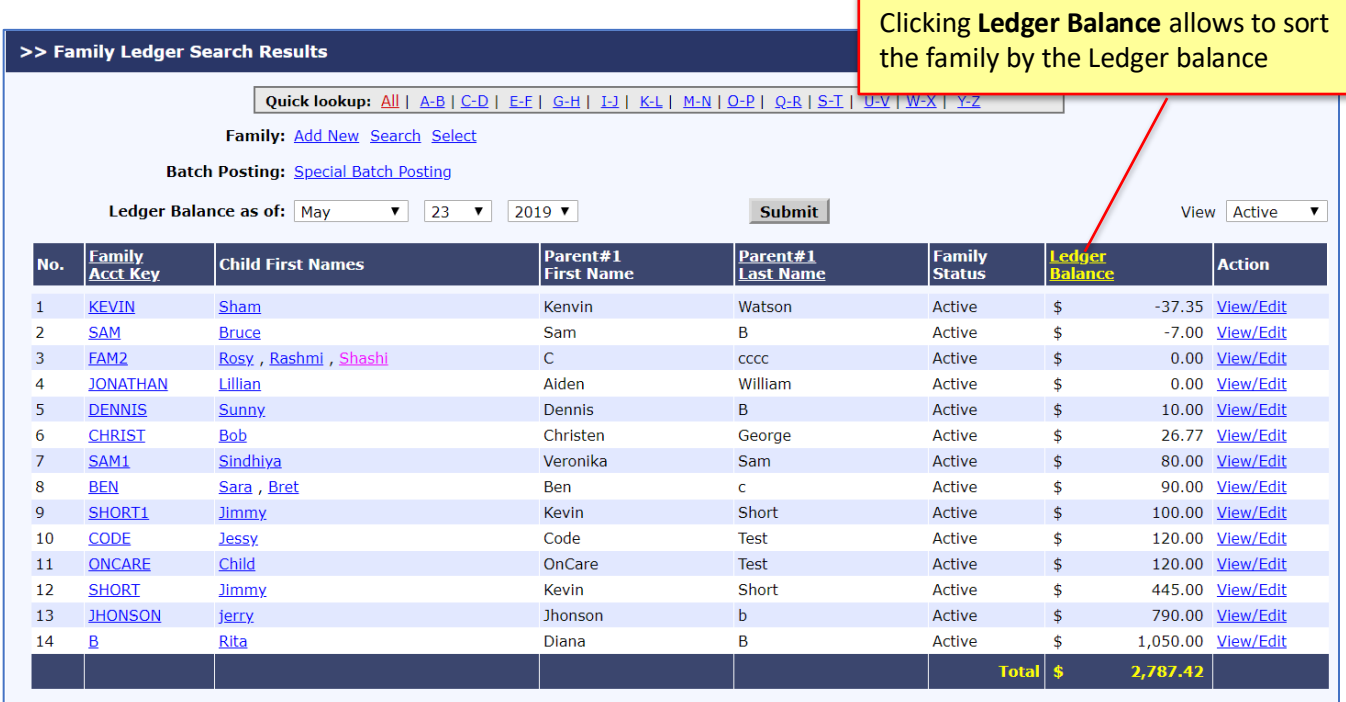

### <span id="page-5-1"></span>5 Family Information Sheet – Filters to exclude doctor/immunization/additional info

OnCare provides the ability to exclude the following fields from Family Information Sheet.

- Print Doctor Information
- Print Additional Information
- Print Immunization Information

Access Path: Family Accounting  $\rightarrow$  Reports  $\rightarrow$  Family Information Sheet/ Family Notes Report

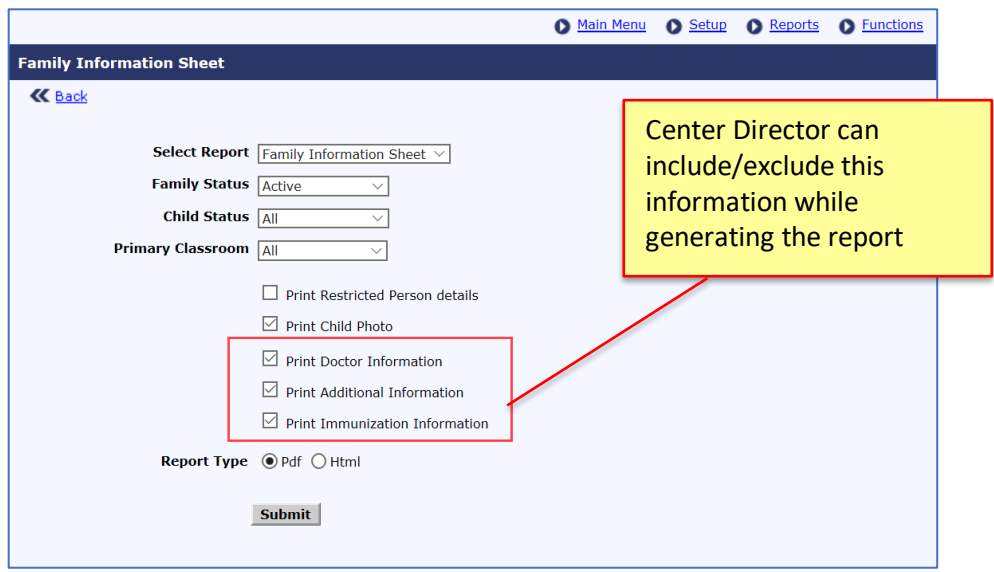

# <span id="page-6-0"></span>6 Child Allergy Report with Child Photo

OnCare has enhanced the Child Allergy Report to display the child picture on it.

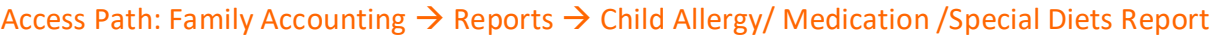

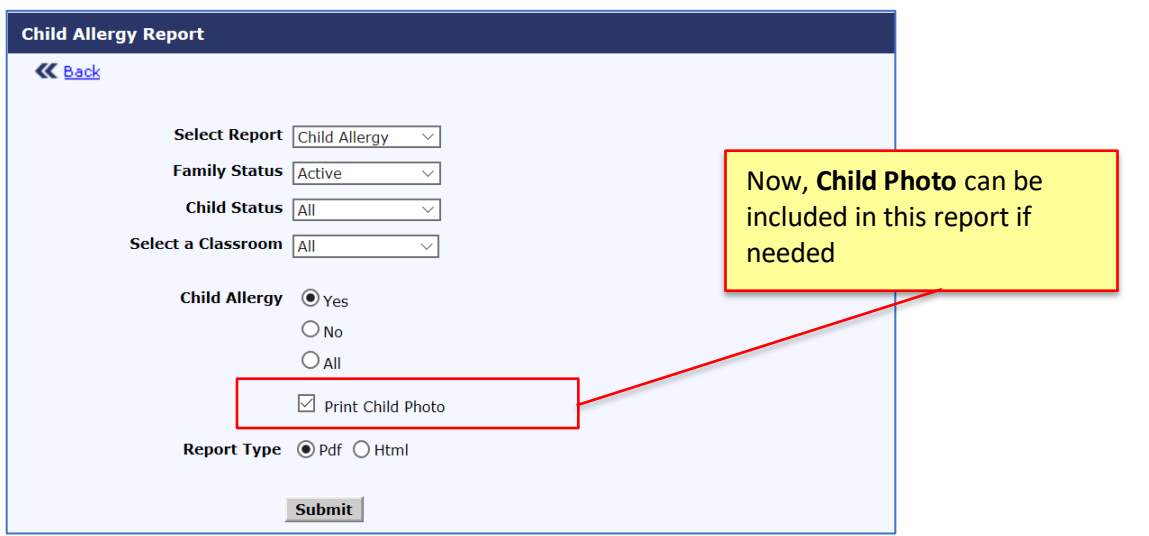

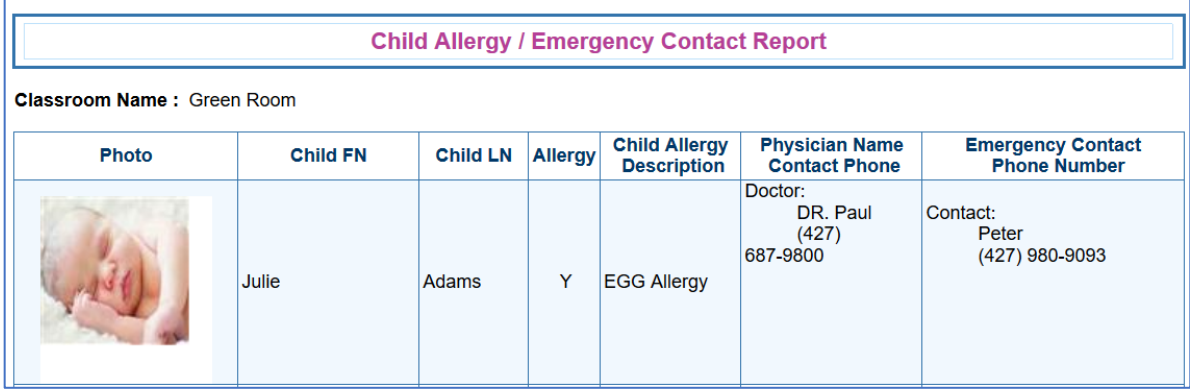

## <span id="page-7-0"></span>7 Summer Camp - Online Payment Status View

OnCare provides a new feature to view the status of Camp Online Payments.

### Access Path: Family Accounting → Online Tuition Payment → Camp Online Payment

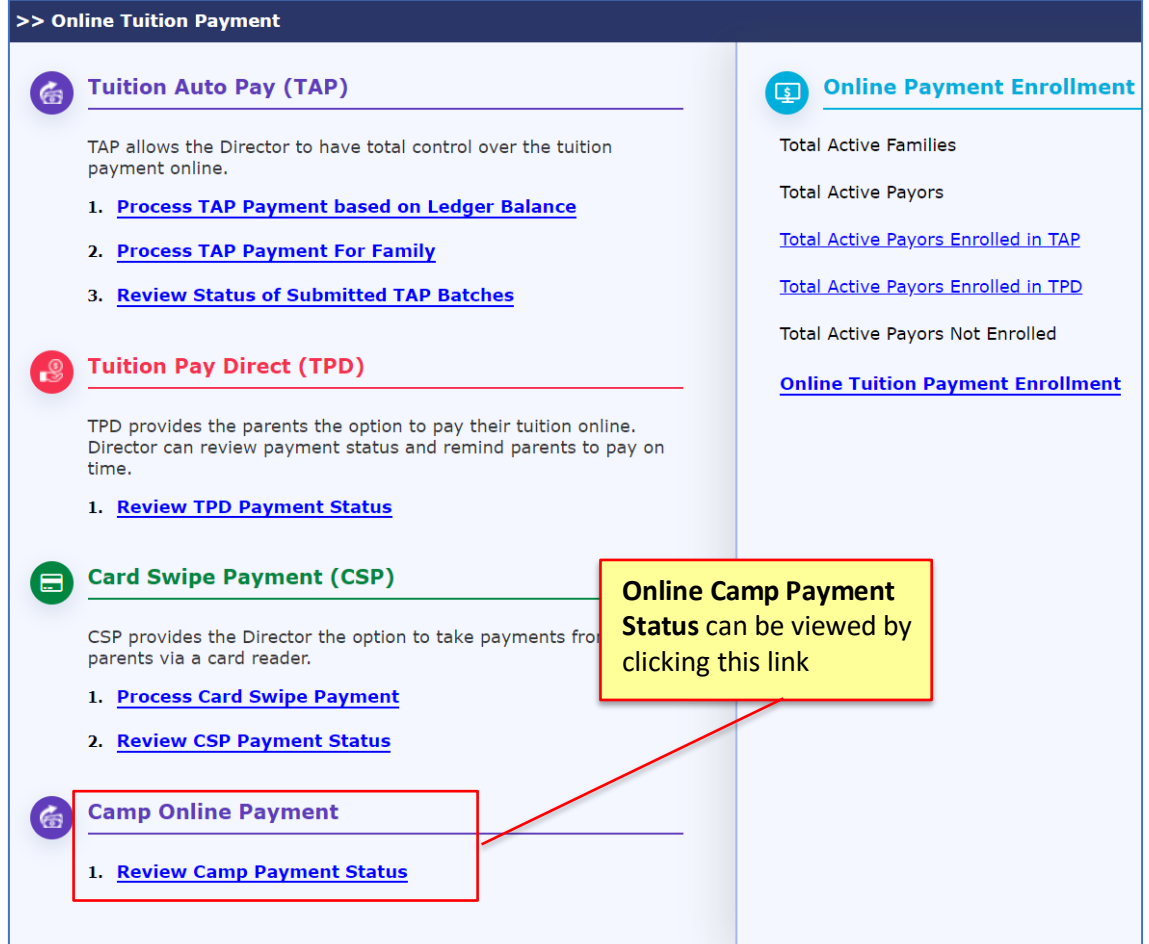

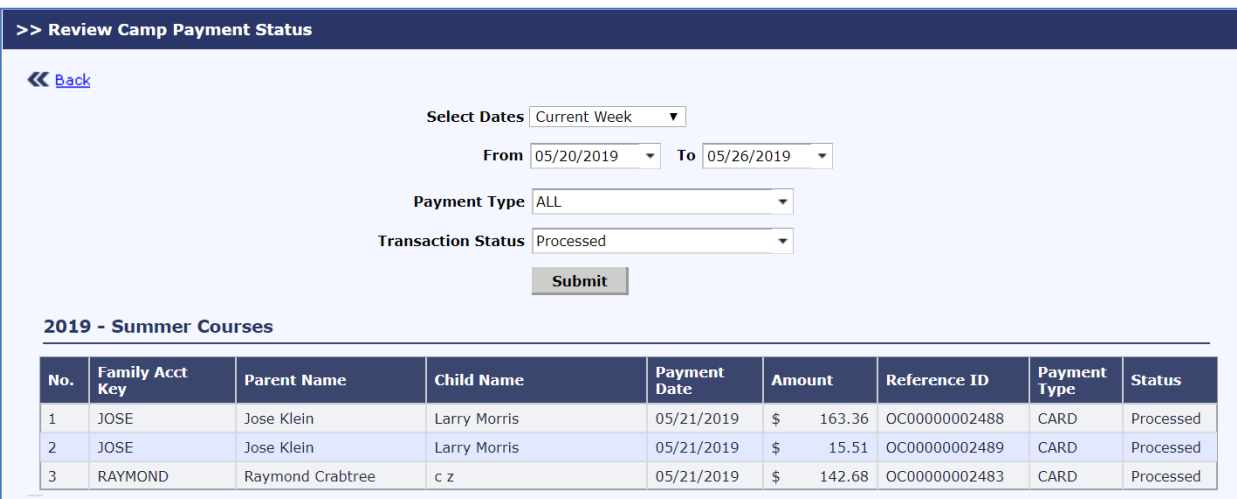

**Note:** Parents can view their Camp Payment in Parent Portal

### <span id="page-8-0"></span>8 Enrollment and Financial Projection Report – New Program Filter

OnCare has enhanced the **Enrollment and Financial Projection** report with a new filter to select the program.

### Access Path: Program Enrollment → Enrolled & Financial Projection → Select Center & School Year

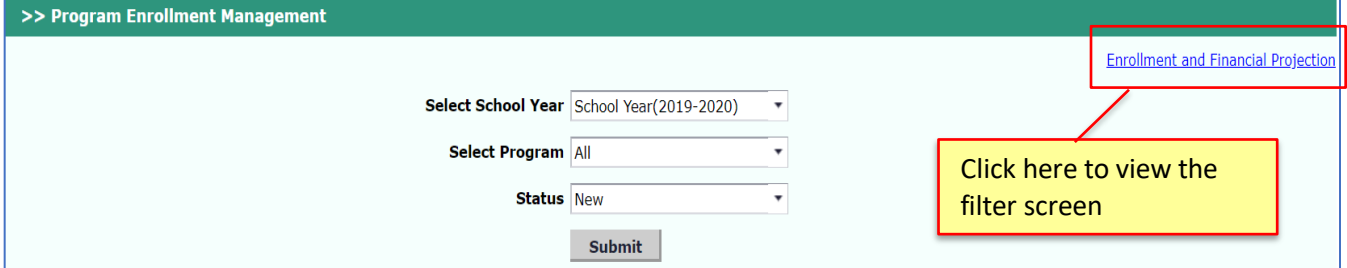

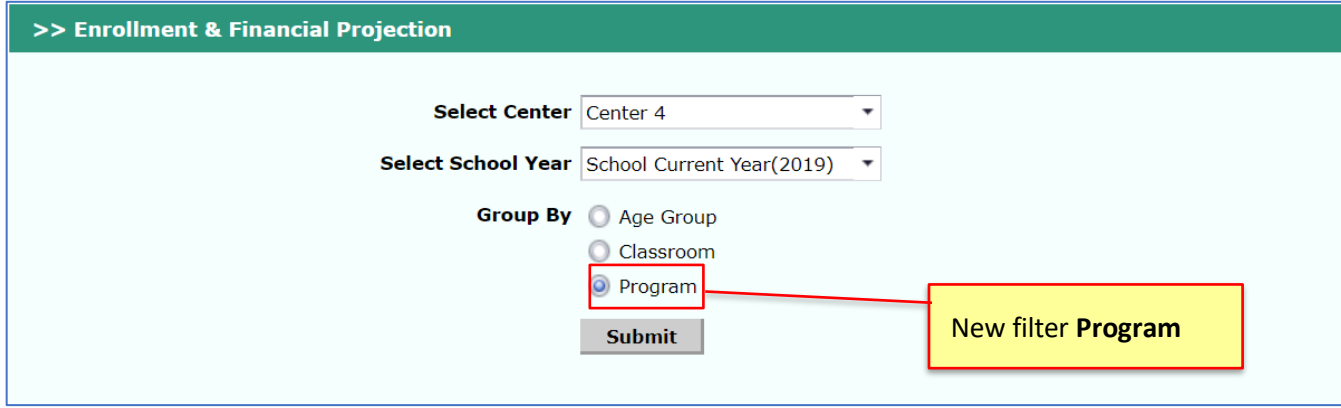

# <span id="page-9-0"></span>9 Staff Missing Sign out Report

OnCare provides the ability to generate **Staff Missing Sign out Report** Now the centers can find out the staff who missed to Sign out with this report.

### Access Path: Staff Record/Time Sheet → Reports → Staff Missing Signout Report

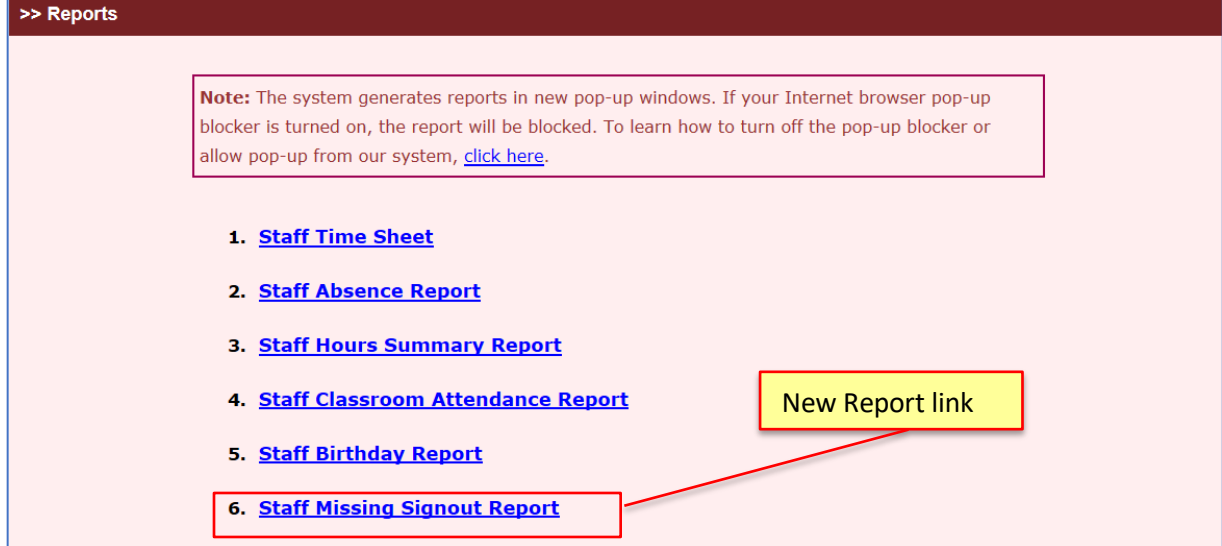

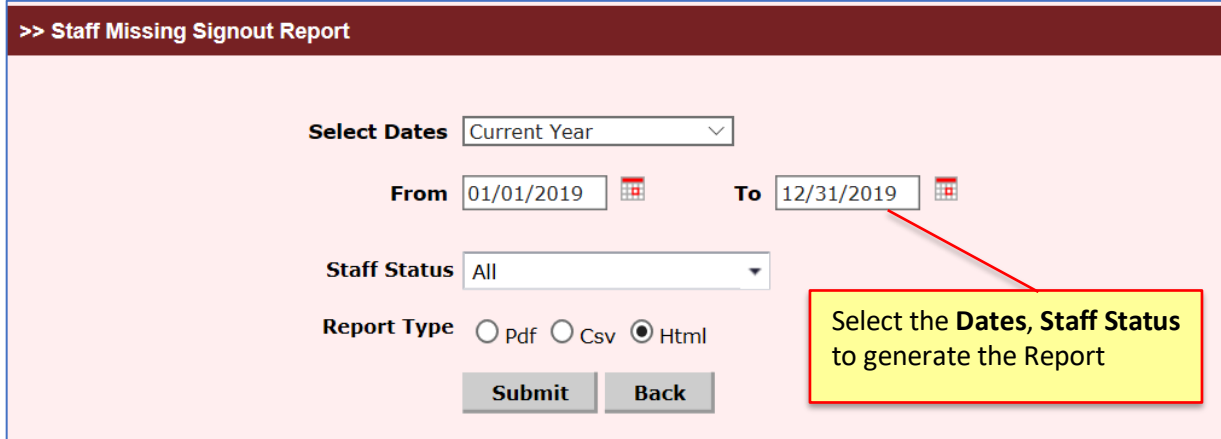

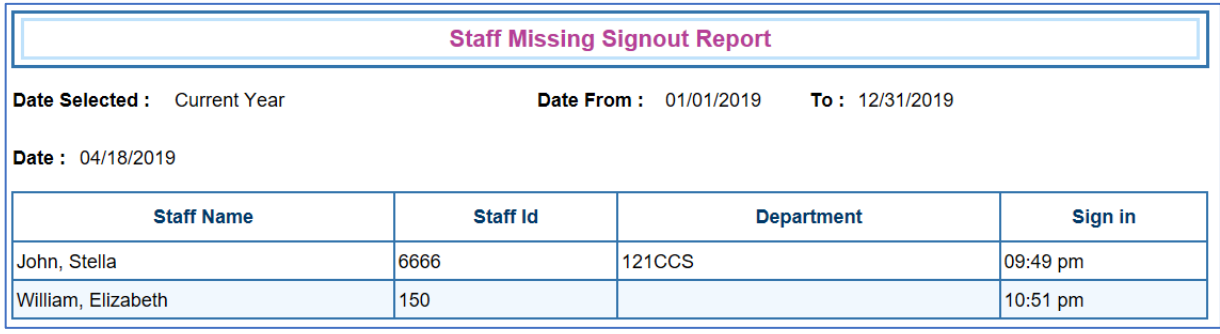

### <span id="page-10-0"></span>10 Staff Hours Summary Report – More filters

Staff Hours Summary Report has been enhanced as follows:

New Filters:

- Staff Status (Active, Inactive and On Leave)
- Select Department
- Include Position

New Column on the report:

• Position

#### Access Path: Staff Record/Time Sheet → Reports → Staff Hours Summary Report

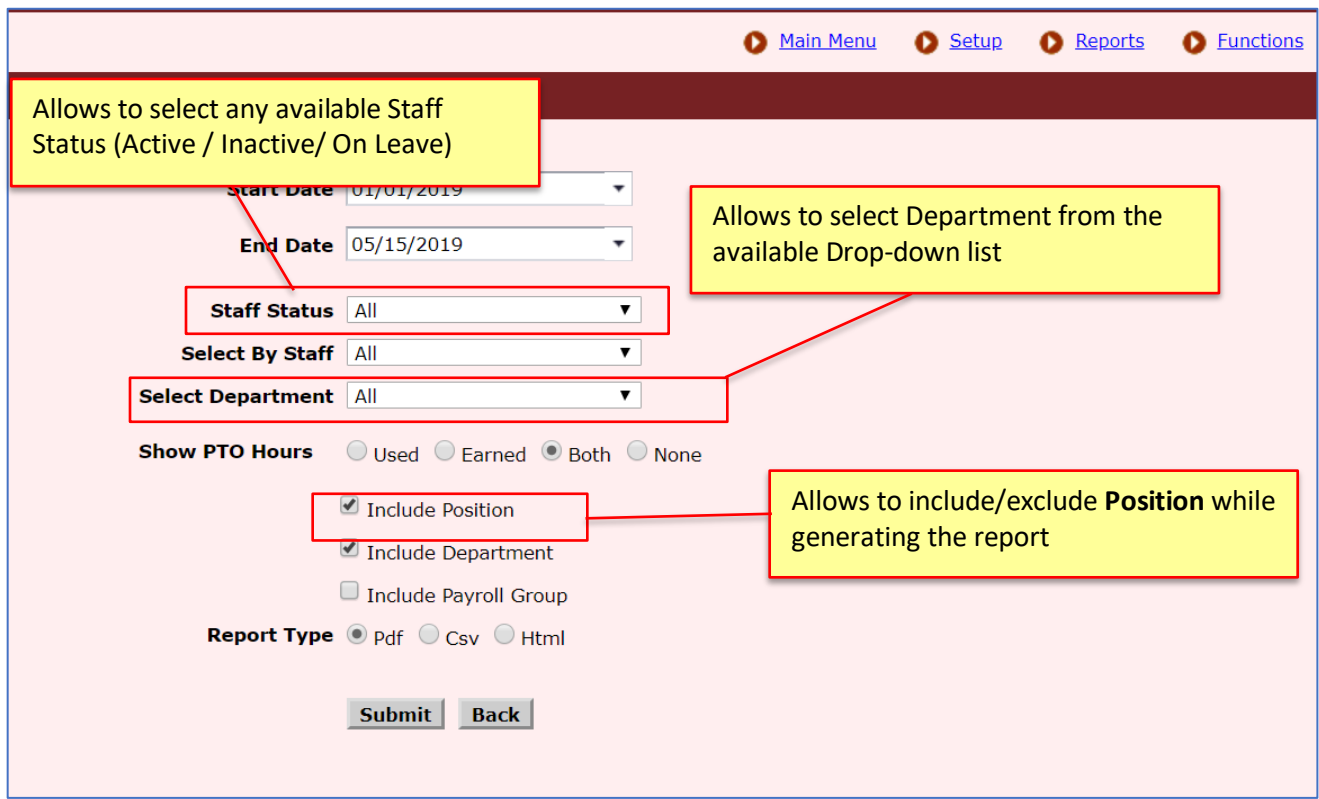

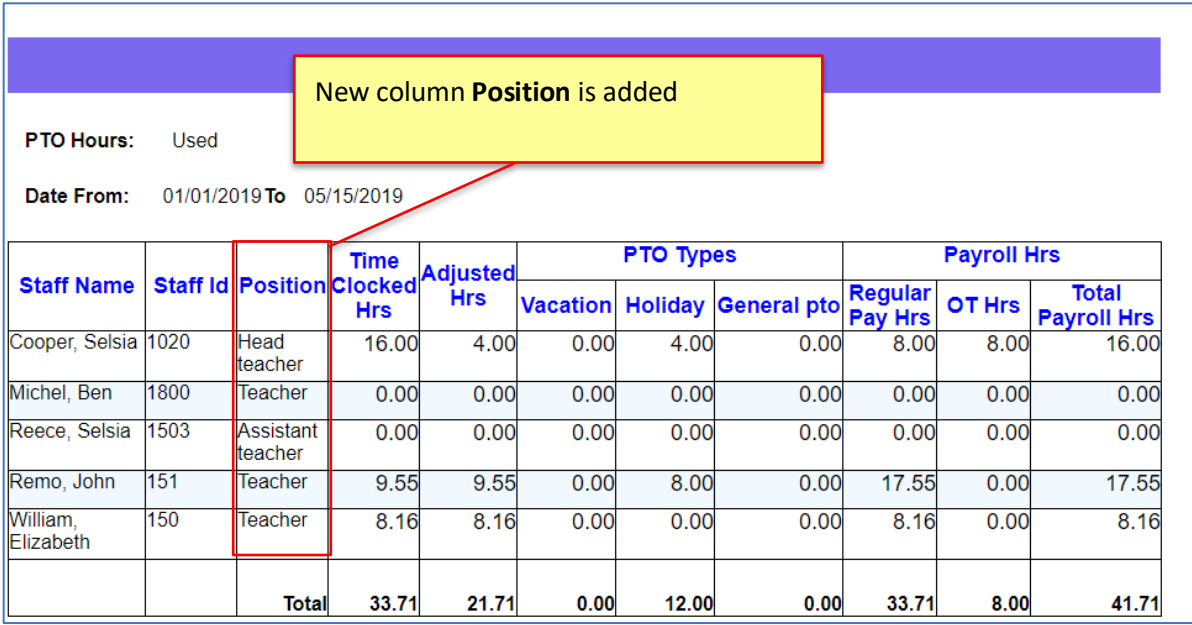